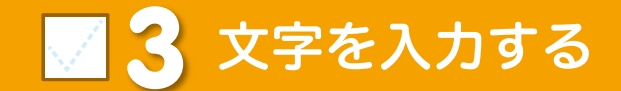

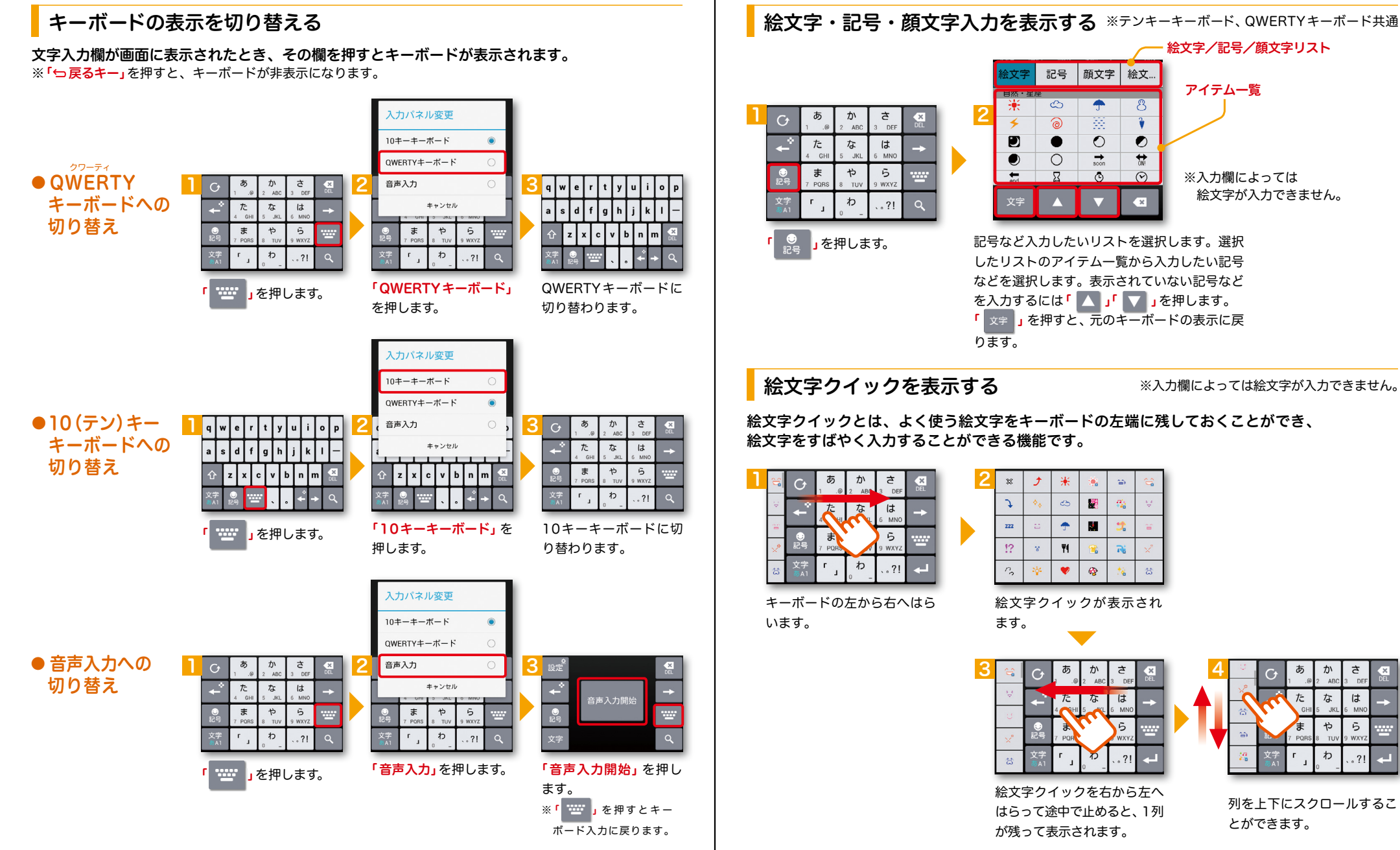

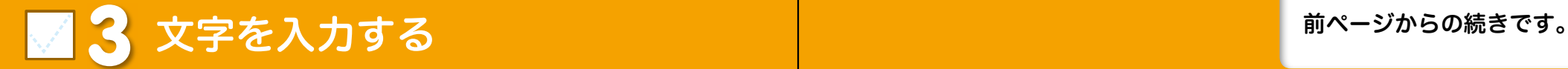

英字・数字・かな入力を切り替える

#### ■ 合着 』を押すごとにかな、 英字、 数字の順に切り替わります。

※文字種ごとに前回使用したキーボードの種類( QWERTY、テンキー)を記憶しています。

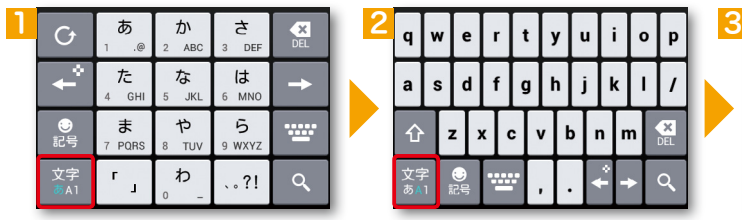

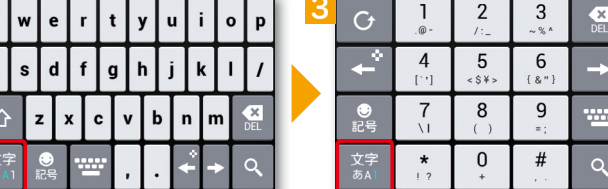

## テンキーキーボードの入力方式

テンキーキーボードでは、次の2つの入力方式が使えます。

<sup>「文字」</sup>」を長押し>「LGキーボード設定」のキーボード設定の中から、「フリック入力」・「トグル入力」(フリック 入力時もトグル入力有効)を設定します。

### ● フリック入力

入力したい文字が割当てられたキーを押すと、キーの上に文字(フリックガイド)が表示されます。 指を離さず目的の文字の方向になぞります。

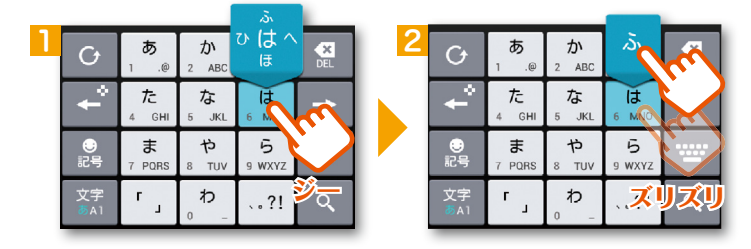

# ● トグル入力

今までお持ちの携帯電話と同様に、同じキーを連続して押すと、 「あ」→「い」→「う」→「え」→「お」→「ぁ」・・・のように文字が替わります。

「 」を押すと一文字戻ります。

### ※テンキーキーボード、QWERTYキーボード共通 | <mark>入力した文字をコピーする・貼り付ける</mark> ※テンキーキーボード、QWERTYキーボード共通

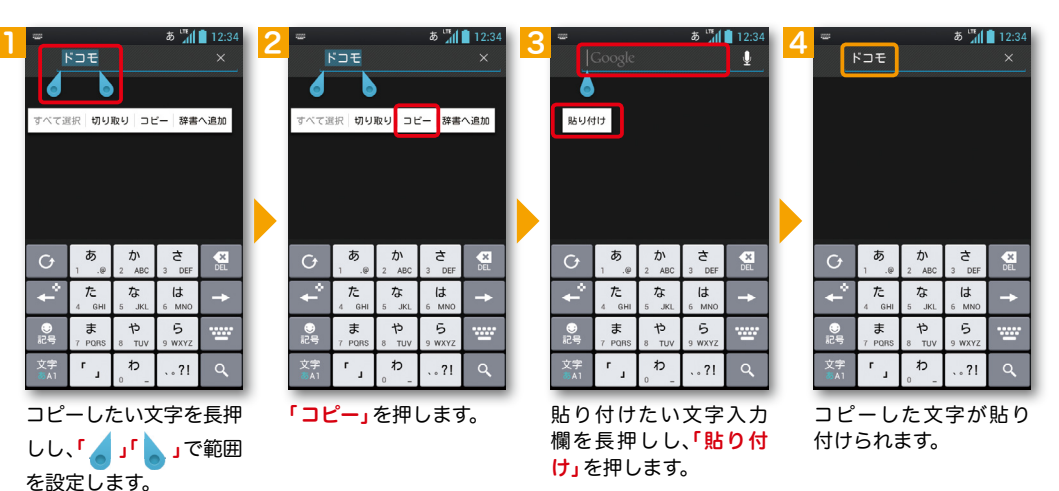

● テンキーソフトキーボードを使って、コピーする・貼り付ける <u>1 2 3 3 4</u>  $-4$  12:34  $K \supset E$  $K \supset E$  $F \square E$ ー<br>決定 選択 編集 装飾 デコメ 取  $\frac{1}{2}$   $\frac{1}{2}$  $\uparrow$  $\overline{a}$  $\leftarrow$ ゎ 貼付け  $.21$ コピー 貼付け 切取り 十字キーに切り替わ 十字キーで範囲を指定 貼り付けたい文字入力 「 くー |」を長押しします。 り、「選択」を押します。 した後、「 コピー」を押し 欄を押して「 」を 押すと、コピーした文字 ます。 が貼り付けられます。